2023/06/13 07:25 1/2 Change All Triggers

## **Change All Triggers**

Have you ever tried to change all existing triggers, because they need to ignore the operation of a specific user?

This is extremely easy using the IBEBlock scripting language and Firebird 2.x as you can see in this example, which will simply add another line of code **if (current\_user<>'R\$')** then begin after the first begin and an additional end at the end of the sourcecode. This is used in our replication system to ignore operations initiated by the replication user **R\$**.

```
execute ibeblock
as
begin
DB = ibec CreateConnection( ctInterBase,
                             'DBName="LOCALHOST/3050:C:\db\db.FDB";
                            ClientLib=C:\Program Files (x86)\HK-
Software\IBExpert\IBEUDB\fbembed.dll;
                            User=SYSDBA; Password=masterke; Names=NONE;
SqlDialect=3;');
use db;
for
   select rdb$triggers.rdb$trigger_name,rdb$triggers.rdb$trigger_source
   from rdb$triggers
   where rdb$triggers.rdb$trigger name not containing '$'
   and rdb$triggers.rdb$relation name not containing '$'
   and rdb$triggers.rdb$trigger source not containing 'R$'
   into trgn, trgsrc
do
begin
   trgsrc=ibec StringReplace(trgsrc,'begin','begin if current user<>''R$''
then begin',__rfIgnoreCase);
   trgsrc=trgsrc||'
   end';
   update rdb$triggers set rdb$triggers.rdb$trigger source =:trgsrc where
rdb$triggers.rdb$trigger name=:trgn;
end
commit;
ibec RecompileTrigger(db,'');
end
```

**Important:** IBEBlock is a set of DDL-Data Definition Language, DML-Data Manipulation Language and other statements that are executed on the server and on the client side, and which include some specific constructions applicable only in IBExpert or the IBExpert command-line tool IBEScript (excluding the free versions of these products), independent of the database server version.

Do you need our help? Here you can find our offers for hotline or onsite help

update: 06-ibexpert-ibeblock-examples:change-all-triggers http://ibexpert.com/docu/doku.php?id=06-ibexpert-ibeblock-examples:change-all-triggers 16:48

From:

http://ibexpert.com/docu/ - IBExpert

Permanent link:

http://ibexpert.com/docu/doku.php?id=06-ibexpert-ibeblock-examples:change-all-triggers

Last update: 2023/05/26 16:48

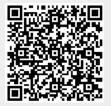

Printed on 2023/06/13 07:25 http://ibexpert.com/docu/